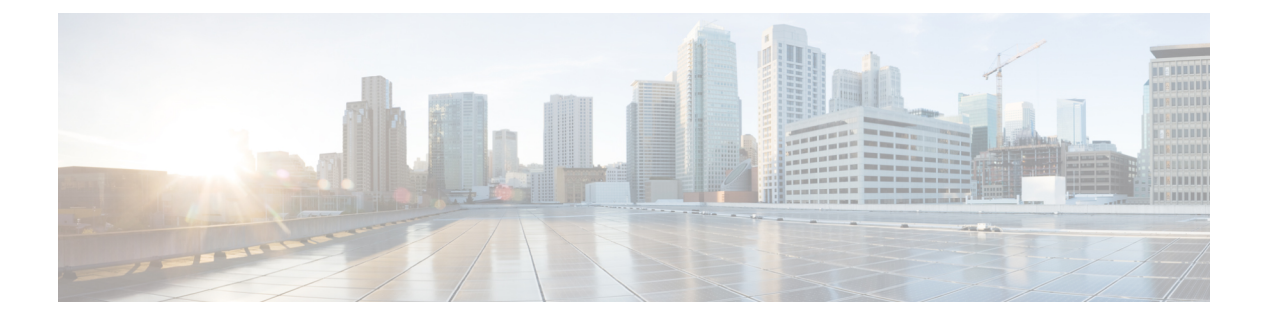

# **Examples**

This chapter contains the following sections:

- Managing [Firmware,](#page-0-0) page 1
- [Managing](#page-12-0) Platform Tasks, page 13
- [Managing](#page-16-0) Server Tasks, page 17
- [Managing](#page-50-0) Users and Groups, page 51

# <span id="page-0-0"></span>**Managing Firmware**

# <span id="page-0-1"></span>**Overview**

The examples in this category consist of various firmware management tasks on Cisco IMC Supervisor. These include firmware image management in network locations, downloading them from cisco.com and also triggering a firmware upgrade operation on servers.

# **Creating a Firmware Network Image**

## **Objective**

Create a firmware image in a network location.

### **Prerequisites**

The HUU Image must be available in a network location - NFS/CIFS/HTTP.

# **REST URL**

/cloupia/api-v2/CreateNetworkImage

The parameters of the NETWORK\_IMAGE\_CREATE API are:

- String profileName—The unique name of the profile.
- String platform—The name of the platform.
- String networkServerType—Network File System (NFS), Common Internet File System (CIFS) or HTTP/S server types.
- String locationLink—A valid HTTP/HTTPS URL link for the image location.
- String networkPath—The network path.
- String sharePath—The network share path.
- String remoteFileName—A remote filename.
- String nwPathUserName—Optional. The network path user name.
- String nwPathPassword—Optional. The network path password.
- String mountOptions—Optional. The valid mount options.

### **Sample Input XML**

```
<cuicOperationRequest>
<operationType>NETWORK_IMAGE_CREATE</operationType>
<payload>
<![CDATA[
<CreateNetworkImage>
<profileName></profileName>
<platform></platform>
<networkServerType>NFS</networkServerType>
   <!-- Set this value only when networkServerType equals to HTTP -->
<locationLink></locationLink>
   <!-- Set this value only when networkServerType not equals to HTTP -->
<networkPath></networkPath>
   <!-- Set this value only when networkServerType not equals to HTTP -->
<sharePath></sharePath>
   <!-- Set this value only when networkServerType not equals to HTTP -->
<remoteFileName></remoteFileName>
<nwPathUserName></nwPathUserName>
<nwPathPassword></nwPathPassword>
   <!-- Set this value only when networkServerType equals to CIFS -->
<mountOptions></mountOptions>
</CreateNetworkImage>
```
]]> </payload> </cuicOperationRequest>

### **Implementation**

Profile Name is mandatory and must be unique. Platform, Server Type (NFS/CIFS/HTTP) is mandatory. Remote IP, Remote Share, Remote Filename are mandatory in case of NFS/CIFS. The HTTP Location must be reachable from the system.

### **See Also**

Updating [Firmware](#page-2-0) Network Image, on page 3

Deleting [Firmware](#page-7-0) Image Profile, on page 8

# <span id="page-2-0"></span>**Updating Firmware Network Image**

### **Objective**

Update a firmware image in a network location.

### **Prerequisites**

The HUU Image must be available in a network location - NFS/CIFS/HTTP.

# **REST URL**

/cloupia/api-v2/UpdateNetworkImage

### **Components**

The parameters of the NETWORK\_IMAGE\_UPDATE API are:

- String imageId—The unique ID of the image.
- boolean platform—The platform that manages a server.
- String networkServerType—Network File System (NFS), Common Internet File System (CIFS) or HTTP/S server types.
- String locationLink—A valid HTTP/HTTPS URL link for the image location.
- String networkPath—The network path.
- String sharePath—The network share path.
- String remoteFileName—A remote filename.
- String nwPathUserName—Optional. The network path user name.
- String nwPathPasswprd—Optional. The network path password.
- String mountOptions—Optional. The valid mount options.

```
<cuicOperationRequest>
<operationType>NETWORK_IMAGE_UPDATE</operationType>
<payload>
<![CDATA[
<UpdateNetworkImage>
<imageId></imageId>
<platform></platform>
<networkServerType>NFS</networkServerType>
   <!-- Set this value only when networkServerType equals to HTTP -->
<locationLink></locationLink>
   <!-- Set this value only when networkServerType not equals to HTTP -->
<networkPath></networkPath>
   <!-- Set this value only when networkServerType not equals to HTTP -->
<sharePath></sharePath>
   <!-- Set this value only when networkServerType not equals to HTTP -->
<remoteFileName></remoteFileName>
<nwPathUserName></nwPathUserName>
<nwPathPassword></nwPathPassword>
   <!-- Set this value only when networkServerType equals to CIFS -->
<mountOptions></mountOptions>
```
</UpdateNetworkImage>

]]> </payload> </cuicOperationRequest>

#### **Implementation**

Profile Name cannot be modified. Platform, Server Type (NFS/CIFS/HTTP) are mandatory. Remote IP, Remote Share, Remote Filename are mandatory in case of NFS/CIFS. The HTTP Location must be reachable from the system.

### **See Also**

Creating a [Firmware](#page-0-1) Network Image, on page 1

Deleting [Firmware](#page-7-0) Image Profile, on page 8

# <span id="page-3-0"></span>**Finding Firmware Image**

### **Objective**

Find a firmware image on cisco.com.

### **Prerequisites**

The user must have a valid set of credentials to login to cisco.com and have access privileges for HUU ISO images.

/cloupia/api-v2/FindFirmwareImage

### **Components**

The parameters of the LOCAL\_IMAGE\_FIND API are:

- String platform—The name of the platform.
- String username—ISO share login user name.
- String password—ISO share login password.
- boolean enableProxy—Optional. Enable proxy configuration.
- String host—The host name for the proxy configuration.
- String port—Port for the proxy configuration.
- boolean enableProxyAuth—Optional. Enable proxy authentication.
- String proxyAuthUserName—Proxy username for the proxy authentication.
- String proxyAuthPassword—Password for the proxy username.

### **Sample Input XML**

```
<cuicOperationRequest>
<operationType>LOCAL_IMAGE_FIND</operationType>
<payload>
<![CDATA[
<FindFirmwareImage>
<platform></platform>
```
<username></username>

<password></password>

<enableProxy>false</enableProxy>

<!-- Set this value only when enableProxy equals to true --> <host></host>

<!-- Set this value only when enableProxy equals to true --> <port>0</port>

<!-- Set this value only when enableProxy equals to true --> <enableProxyAuth>false</enableProxyAuth>

<!-- Set this value only when enableProxyAuth equals to true --> <proxyAuthUserName></proxyAuthUserName>

<!-- Set this value only when enableProxyAuth equals to true --> <proxyAuthPassword></proxyAuthPassword>

</FindFirmwareImage>

]]> </payload> </cuicOperationRequest>

### **Implementation**

Username/Password for cisco.com and platform are mandatory. The platform of a server that is already added into the system.

### **See Also**

Creating a [Firmware](#page-5-0) Local Image, on page 6

# <span id="page-5-0"></span>**Creating a Firmware Local Image**

# **Objective**

Create a firmware image in a local location inside the appliance.

### **Prerequisites**

The user must have a valid set of credentials to login to cisco.com and have access privileges for HUU ISO images. The HUU Image must be downloadable from cisco.com, and must be found using the FindFirmwareImage API.

## **REST URL**

/cloupia/api-v2/CreateLocalImage

### **Components**

The parameters of the LOCAL\_IMAGE\_CREATE API are:

- String profileName—The unique name of the profile.
- String platform—The name of the platform.
- String username—ISO share login user name.
- String password—ISO share login password.
- String availableImage—The available .iso image.
- boolean enableProxy—Optional. Enable proxy configuration.
- String host—The host name for the proxy configuration.
- String port—Port for the proxy configuration.
- boolean enableProxyAuth—Optional. Enable proxy authentication.
- String proxyAuthUserName—Proxy username for the proxy authentication.
- String proxyAuthPassword—Password for the proxy username.
- boolean acceptLicense—Accept license agreement.
- boolean downloadNow—download the .iso image immediately after adding a profile.

```
<cuicOperationRequest>
<operationType>LOCAL_IMAGE_CREATE</operationType>
<payload>
<![CDATA[
<CreateLocalImage>
<profileName></profileName>
<platform></platform>
<username></username>
<password></password>
<availableImage></availableImage>
<enableProxy>false</enableProxy>
   <!-- Set this value only when enableProxy equals to true -->
<host></host>
   <!-- Set this value only when enableProxy equals to true -->
<port>0</port>
   <!-- Set this value only when enableProxy equals to true -->
<enableProxyAuth>false</enableProxyAuth>
   <!-- Set this value only when enableProxyAuth equals to true -->
<proxyAuthUserName></proxyAuthUserName>
   <!-- Set this value only when enableProxyAuth equals to true -->
<proxyAuthPassword></proxyAuthPassword>
<acceptLicense>false</acceptLicense>
<downloadNow>false</downloadNow>
</CreateLocalImage>
|]>
```
## </payload> </cuicOperationRequest>

#### **Implementation**

Profile Name is mandatory, must be unique. Username/Password for cisco.com and Platform are mandatory. The Platform must be that of a server already added into the system.

#### **See Also**

Finding [Firmware](#page-3-0) Image, on page 4

# <span id="page-6-0"></span>**Downloading Firmware Local Image**

# **Objective**

Download an image from cisco.com for an already configured firmware image profile, into a local location inside the appliance.

# **Prerequisites**

The firmware image profile must be already configured.

### **REST URL**

/cloupia/api-v2/DownloadLocalImage

### **Components**

The parameter of the LOCAL\_IMAGE\_DOWNLOAD API is:

• String profileName—The unique name of the profile.

### **Sample Input XML**

```
<cuicOperationRequest>
<operationType>LOCAL_IMAGE_DOWNLOAD</operationType>
<payload>
\leq [CDATA]
<DownloadLocalImage>
<profileName></profileName>
</DownloadLocalImage>
]]>
</payload>
```
</cuicOperationRequest>

### **Implementation**

Profile Name is mandatory, must be a valid existing profile for a Local Image. The image should not be already downloading.

#### **See Also**

Creating a [Firmware](#page-5-0) Local Image, on page 6 Deleting [Firmware](#page-7-0) Image Profile, on page 8

# <span id="page-7-0"></span>**Deleting Firmware Image Profile**

# **Objective**

Delete one or more existing firmware image profiles.

### **Prerequisites**

None

### **REST URL**

/cloupia/api-v2/CIMCFirmwareUpgradeConfig

The parameters of the FIRMWARE\_IMAGE\_DELETE API are:

• String profileId—The unique ID of the profile.

### **Sample Input XML**

```
<cuicOperationRequest>
<operationType>FIRMWARE_IMAGE_DELETE</operationType>
<payload>
<![CDATA[
<DeleteFirmwareImage>
<profileId></profileId>
</DeleteFirmwareImage>
]]>
</payload>
</cuicOperationRequest>
```
### **Implementation**

Profile name is mandatory and must be unique. IP address search criteria is mandatory, but CSV File option is not supported through API.

### **See Also**

Creating a [Firmware](#page-5-0) Local Image, on page 6 Creating a [Firmware](#page-0-1) Network Image, on page 1 Updating [Firmware](#page-2-0) Network Image, on page 3

# <span id="page-8-0"></span>**Running Firmware Upgrade**

# **Objective**

Run a firmware upgrade on one or more servers using an already configured firmware image profile.

### **Prerequisites**

The firmware image profile must be already configured and must contain a valid HUU ISO Image.

### **REST URL**

/cloupia/api-v2/UpgradeFirmWareConfig

The parameters of the RUN\_FIRMWARE\_UPGRADE API are:

- String profileName—The unique name of the profile.
- String servers—Servers whose platform matches the one configured in the selected profile.
- boolean enableSchedule—Enable a schedule
- String associatedScheduleName—Name of the associate schedule.

### **Sample Input XML**

```
<cuicOperationRequest>
<operationType>RUN_FIRMWARE_UPGRADE</operationType>
<payload>
<![CDATA[
<UpgradeFirmWareConfig>
<profileName></profileName>
<servers></servers>
<enableSchedule>false</enableSchedule>
   <!-- Set this value only when enableSchedule not equals to false -->
<associatedScheduleName></associatedScheduleName>
</UpgradeFirmWareConfig>
]]>
</payload>
</cuicOperationRequest>
```
### **Implementation**

Profile name is mandatory, must be a valid existing profile. For a local profile, the image should not be already downloading. The serverIdKey must consist of a comma-separated list of Id's. Each Id is of the format: {AccountName};{ServerIPAddress}. In case of schedule option, a valid schedule name must be provided.

### **See Also**

Reading [Firmware](#page-11-0) Upgrade Status by Profile Name, on page 12 Reading [Firmware](#page-12-1) Upgrade Status by IP Address, on page 13

# <span id="page-9-0"></span>**Reading Firmware Image by a Profile Name**

# **Objective**

Get Firmware Image By Profile Name

### **Prerequisites**

/cloupia/api-v2/CIMCFirmwareUpgradeConfig/{CIMCFirmwareUpgradeConfigId}

#### **Implementation**

This task allows the user to query the firmware image details based on the profile name The CIMCFirmwareUpgradeConfigId argument must be a valid profile name. If no argument is specified, all firmware images configured in the system will be returned.

### **See Also**

Reading [Firmware](#page-10-0) Image by Platform, on page 11 Reading [Firmware](#page-10-1) Image by Type, on page 11

# <span id="page-10-1"></span>**Reading Firmware Image by Type**

### **Objective**

Get firmware image by type.

### **Prerequisites**

None

### **REST URL**

/cloupia/api-v2/CIMCFirmwareImageByType/{CIMCFirmwareImageByTypeId}

### **Implementation**

Thistask allowsthe user to query the firmware image details based on the type of location - NETWORK or LOCAL. The CIMCFirmwareImageByTypeId argument must be one of these values - NETWORK or LOCAL. If no argument is specified, all firmware images configured in the system will be returned.

### **See Also**

Reading [Firmware](#page-10-0) Image by Platform, on page 11 Reading [Firmware](#page-9-0) Image by a Profile Name, on page 10

# <span id="page-10-0"></span>**Reading Firmware Image by Platform**

# **Objective**

Get firmware image by platform.

# **Prerequisites**

/cloupia/api-v2/CIMCFirmwareImageByPlatform/{CIMCFirmwareImageByPlatformId}

#### **Implementation**

This task allows the user to query the firmware image details based on the platform. The CIMCFirmwareImageByPlatformId argument must be a valid platform name. If no argument isspecified, all firmware images configured in the system will be returned.

### **See Also**

Reading [Firmware](#page-9-0) Image by a Profile Name, on page 10 Reading [Firmware](#page-10-1) Image by Type, on page 11

# **Reading Download Status by Profile Name**

### **Objective**

Image download status by profile name.

### **Prerequisites**

None

### **REST URL**

/cloupia/api-v2/LocalImageDownloadStatusByProfileName/{LocalImageDownloadStatusByProfileNameId

#### **Implementation**

This task allows the user to query the download status of a local firmware image based on the profile name The LocalImageDownloadStatusByProfileNameId argument must be a valid profile name. If no argument is specified, an empty set of results will be returned.

### **See Also**

[Downloading](#page-6-0) Firmware Local Image, on page 7

# <span id="page-11-0"></span>**Reading Firmware Upgrade Status by Profile Name**

### **Objective**

Firmware upgrade status by profile name.

### **Prerequisites**

/cloupia/api-v2/CIMCFirmwareUpgradeStatusbyProfileName/{CIMCFirmwareUpgradeStatusbyProfileNameId}

### **Implementation**

This task allows the user to query the firmware upgrade status of one or more servers based on the profile name of the image. The CIMCFirmwareUpgradeStatusbyProfileNameId argument must be a valid profile name. If no argument is specified, all firmware upgrade operations' status will be returned.

### **See Also**

Running [Firmware](#page-8-0) Upgrade, on page 9 Reading [Firmware](#page-12-1) Upgrade Status by IP Address, on page 13

# <span id="page-12-1"></span>**Reading Firmware Upgrade Status by IP Address**

### **Objective**

Firmware upgrade status by server IP address.

#### **Prerequisites**

None

### **REST URL**

>/cloupia/api-v2/CIMCFirmwareUpgradeStatusbyServerIP/{CIMCFirmwareUpgradeStatusbyServerIPId}

#### **Implementation**

This task allows the user to query the firmware upgrade status of one or more servers based on the profile name of the image. The CIMCFirmwareUpgradeStatusbyProfileNameId argument must be a valid profile name. If no argument is specified, all firmware upgrade operations' status will be returned. The dots in the IP address need to be substituted with an underscore.

### **See Also**

Running [Firmware](#page-8-0) Upgrade, on page 9 Reading [Firmware](#page-11-0) Upgrade Status by Profile Name, on page 12

# <span id="page-12-0"></span>**Managing Platform Tasks**

# **Overview**

The examples in this category consists of managing email alert rules on Cisco IMC Supervisor.

# <span id="page-13-0"></span>**Creating an Email Alert Rule**

# **Objective**

Create an email alert rule for notification of faults.

### **Prerequisites**

None

### **REST URL**

/cloupia/api-v2/CIMCEmailAlertRuleConfig

#### **Components**

The parameters of the EMAIL\_ALERT\_RULE\_CREATE API are:

- String name—The name for the email alert.
- String alertLevel—The alert level.
- String serverGroups—Optional. The server groups to which email alerts are sent.
- String emailAddress—The email address of the intended recipients of the email alert.
- String severity—Fault severity levels for which email alerts will be sent.
- Boolean enabled—Optional. Enable email alerts to the configured email address.

### **Sample Input XML**

```
<cuicOperationRequest>
<operationType>EMAIL_ALERT_RULE_CREATE</operationType>
<payload>
<![CDATA[
<CIMCEmailAlertRuleConfig>
<name></name>
<alertLevel>SYSTEM</alertLevel>
   <!-- Set this value only when alertLevel not equals to SYSTEM -->
<serverGroups></serverGroups>
<emailAddress></emailAddress>
<severity>critical</severity>
<enabled>false</enabled>
</CIMCEmailAlertRuleConfig>
]]>
</payload>
</cuicOperationRequest>
```
### **Implementation**

Rule name is mandatory and must be unique. Email addresses are mandatory.

[Reading](#page-14-0) an Email Alert Rule [Updating](#page-14-1) an Email Alert Rule [Deleting](#page-15-0) Email Alert Rules

# <span id="page-14-0"></span>**Reading an Email Alert Rule**

# **Objective**

Get details of email alert rules.

### **Prerequisites**

None

### **REST URL**

/cloupia/api-v2/CIMCEmailAlertRuleConfig/{CIMCEmailAlertRuleConfigId}

### **Implementation**

The Id argument must be a valid Rule name. If no argument is specified, all email alert rules configured in the system will be returned.

# **See Also**

[Creating](#page-13-0) an Email Alert Rule [Updating](#page-14-1) an Email Alert Rule [Deleting](#page-15-0) Email Alert Rules

# <span id="page-14-1"></span>**Updating an Email Alert Rule**

### **Objective**

Update an existing email alert rule.

### **Prerequisites**

None

# **REST URL**

П

/cloupia/api-v2/CIMCEmailAlertRuleConfig

The parameters of the EMAIL\_ALERT\_RULE\_UPDATE API are:

- String emailAlertRule—The email alert rule.
- String alertLevel—The alert level.
- String serverGroups—Optional. The server groups to which email alerts are sent.
- String emailAddress—The email used to notify the group owner about the status of service requests and request approvals if necessary.
- String severity—Fault severity levels for which email alerts will be sent.
- Boolean enabled—Optional. Enable email alerts to the configured email address.

### **Sample Input XML**

```
<cuicOperationRequest>
<operationType>EMAIL_ALERT_RULE_UPDATE</operationType>
<payload>
<![CDATA[
<ModifyEmailAlertRuleConfig>
<emailAlertRule></emailAlertRule>
<alertLevel>SYSTEM</alertLevel>
   <!-- Set this value only when alertLevel not equals to SYSTEM -->
<serverGroups></serverGroups>
<emailAddress></emailAddress>
<severity></severity>
<enabled>false</enabled>
</ModifyEmailAlertRuleConfig>
]]>
</payload>
</cuicOperationRequest>
```
### **Implementation**

Rule name cannot be modified.

### **See Also**

[Reading](#page-14-0) an Email Alert Rule [Creating](#page-13-0) an Email Alert Rule [Deleting](#page-15-0) Email Alert Rules

# <span id="page-15-0"></span>**Deleting Email Alert Rules**

# **Objective**

Delete one or more existing Email Alert Rules.

# **Prerequisites**

None

### **REST URL**

/cloupia/api-v2/CIMCEmailAlertRuleConfig

### **Components**

String emailAlertRule—The email alert rule.

### **Sample Input XML**

```
<cuicOperationRequest>
<operationType>EMAIL_ALERT_RULE_DELETE</operationType>
<payload>
<![CDATA[
<DeleteEmailAlertRuleConfig>
<emailAlertRule></emailAlertRule>
</DeleteEmailAlertRuleConfig>
]]>
</payload>
</cuicOperationRequest>
```
### **Implementation**

Comma separated list of rule names, all of which must be of valid existing rules.

# **See Also**

[Reading](#page-14-0) an Email Alert Rule [Creating](#page-13-0) an Email Alert Rule [Updating](#page-14-1) an Email Alert Rule

# <span id="page-16-0"></span>**Managing Server Tasks**

# <span id="page-16-1"></span>**Overview**

The examples in this category consist of various server management tasks, such as discovery of servers through IP addresses, importing of discovered servers, power actions on servers and various methods to query server data, inventory data, and fault data.

# **Creating a Rack Group**

## **Objective**

Create a rack group to group servers logically in Cisco IMC Supervisor.

# **Prerequisites**

None

### **REST URL**

/cloupia/api-v2/CIMCRackGroup

### **Components**

The parameters of the RACK\_GROUP\_CREATE API are:

- String groupName—The name of the group or the customer organization.
- String groupDescription—Optional. The description of the group or the customer organization, if required.

### **Sample Input XML**

```
<cuicOperationRequest>
<operationType>RACK_GROUP_CREATE</operationType>
<payload>
<![CDATA[
<CIMCRackGroup>
<groupName></groupName>
<description></description>
</CIMCRackGroup>
```
]]> </payload> </cuicOperationRequest>

#### **Implementation**

Group Name is mandatory and must be unique.

### **See Also**

[Reading](#page-17-0) All Rack Groups, on page 18 [Updating](#page-18-0) a Rack Group, on page 19 [Deleting](#page-19-0) a Rack Group, on page 20

# <span id="page-17-0"></span>**Reading All Rack Groups**

# **Objective**

Get rack group details.

### **Prerequisites**

/cloupia/api-v2/CIMCRackGroup/{CIMCRackGroupId}

#### **Components**

None

### **Sample Input XML**

```
<cuicOperationResponse><cuicOperationStatus>0</cuicOperationStatus>
<response><CIMCRackGroup><actionId>0</actionId><configEntryId>0</configEntryId>
<defaultGroup>true</defaultGroup><description>Default provided rack group
</description><groupName>Default Group</groupName></CIMCRackGroup><CIMCRackGroup>
<actionId>0</actionId><configEntryId>0</configEntryId><defaultGroup>false
</defaultGroup><description>Test55</description><groupName>Test66</groupName>
</CIMCRackGroup><CIMCRackGroup><actionId>0</actionId><configEntryId>0
</configEntryId><defaultGroup>false</defaultGroup><description>apitest
</description><groupName>apitest-ren</groupName></CIMCRackGroup><CIMCRackGroup>
<actionId>0</actionId><configEntryId>0</configEntryId><defaultGroup>false
</defaultGroup><description></description><groupName>Test3-SumanthRen</groupName>
</CIMCRackGroup></response></cuicOperationResponse>
```
### **Implementation**

The Id argument must be a valid Rack Group name. If no argument is specified, all Rack Groups configured in the system will be returned.

### **See Also**

[Creating](#page-16-1) a Rack Group, on page 17 [Updating](#page-18-0) a Rack Group, on page 19 [Deleting](#page-19-0) a Rack Group, on page 20

# <span id="page-18-0"></span>**Updating a Rack Group**

# **Objective**

Update an existing Rack Group.

### **Prerequisites**

None

### **REST URL**

/cloupia/api-v2/CIMCRackGroup

The parameters of the RACK\_GROUP\_UPDATE API are:

- String groupName—The name of the group or the customer organization.
- String groupDescription—Optional. The description of the group or the customer organization, if required.

### **Sample Input XML**

```
<cuicOperationRequest>
<operationType>RACK_GROUP_UPDATE</operationType>
<payload>
\leq [CDATA]
<ModifyRackGroup>
<groupID></groupID>
<groupName></groupName>
<description></description>
</ModifyRackGroup>
]]>
</payload>
</cuicOperationRequest>
```
### **Implementation**

Group name is mandatory and must be unique.

## **See Also**

[Creating](#page-16-1) a Rack Group, on page 17 [Reading](#page-17-0) All Rack Groups, on page 18 [Deleting](#page-19-0) a Rack Group, on page 20

# <span id="page-19-0"></span>**Deleting a Rack Group**

### **Objective**

Delete one or more existing rack groups.

### **Prerequisites**

None

## **REST URL**

/cloupia/api-v2/CIMCRackGroup

The parameters of the RACK\_GROUP\_DELETE API are:

- String groupName—The name of the group or the customer organization.
- String groupDescription—Optional. The description of the group or the customer organization, if required.

### **Sample Input XML**

```
<cuicOperationRequest>
<operationType>RACK_GROUP_DELETE</operationType>
<payload>
<![CDATA[
<DeleteRackGroup>
<groupID></groupID>
<forceDelete>false</forceDelete>
</DeleteRackGroup>
]]>
</payload>
</cuicOperationRequest>
```
### **Implementation**

Comma separated list of group names, all of which must be of valid existing rack groups.

### **See Also**

[Creating](#page-16-1) a Rack Group, on page 17 [Reading](#page-17-0) All Rack Groups, on page 18 [Updating](#page-18-0) a Rack Group, on page 19

# <span id="page-20-0"></span>**Creating a Discovery Profile**

### **Objective**

Create a discovery profile to use for discovering servers based on IP address and importing them.

### **Prerequisites**

None

# **REST URL**

/cloupia/api-v2/CIMCDeviceDiscoveryConfig

The parameters of the DISCOVERY\_PROFILE\_CREATE API are:

- String profileName—The name of the profile.
- boolean isRange—Optional. The range
- String option—The option.
- String ipList—List of IP addresses.
- String startRange—Valid beginning IP address.
- String endRange—Valid last IP address.
- String networkAddress—The network IP address.
- String subnetMask—The range of subnet mask.
- String csvFile—Search by csv file.
- boolean credentialPolicy—Optional. Create a credential policy.
- String policy—Optional. The policy name.
- String username—The server login name.
- String password—The server login password.
- String protocol—Optional. HTTP or HTTPS protocol.
- int port—The port number.

```
<cuicOperationRequest>
<operationType>DISCOVERY_PROFILE_CREATE</operationType>
<payload>
<![CDATA[
<CIMCDeviceDiscoveryConfig>
<profileName></profileName>
<option>IP</option>
  <!-- Set this value only when option equals to IPLIST -->
<ipList></ipList>
  <!-- Set this value only when option equals to IP -->
<startRange></startRange>
  <!-- Set this value only when option equals to IP -->
<endRange></endRange>
  <!-- Set this value only when option equals to SUBNET -->
<networkAddress></networkAddress>
  <!-- Set this value only when option equals to SUBNET -->
<subnetMask></subnetMask>
  <!-- Set this value only when option equals to CSV -->
<csvFile></csvFile>
<credentialPolicy>false</credentialPolicy>
  <!-- Set this value only when credentialPolicy not equals to false -->
<policy></policy>
  <!-- Set this value only when credentialPolicy not equals to true -->
<username></username>
  <!-- Set this value only when credentialPolicy not equals to true -->
<password></password>
  <!-- Set this value only when credentialPolicy not equals to true -->
<protocol>https</protocol>
  <!-- Set this value only when credentialPolicy not equals to true -->
<port>443</port>
</CIMCDeviceDiscoveryConfig>
]]>
</payload>
</cuicOperationRequest>
```
## **Implementation**

Profile Name is mandatory, must be unique. IP Address Search Criteria is mandatory, but CSV File option is not supported via API.

# **See Also**

Updating a [Discovery](#page-23-0) Profile, on page 24 Deleting a [Discovery](#page-26-0) Profile, on page 27

# <span id="page-23-1"></span>**Reading a Discovery Profile**

# **Objective**

Get discovery profiles details.

### **Prerequisites**

None

### **REST URL**

/cloupia/api-v2/CIMCDeviceDiscoveryConfig/{CIMCDeviceDiscoveryConfigId}

### **Implementation**

The Id argument must be a valid profile name. If no argument is specified, all discovery profiles configured in the system will be returned.

# **See Also**

Creating a [Discovery](#page-20-0) Profile, on page 21 Updating a [Discovery](#page-23-0) Profile, on page 24 Deleting a [Discovery](#page-26-0) Profile, on page 27

# <span id="page-23-0"></span>**Updating a Discovery Profile**

## **Objective**

Update an existing discovery profile.

### **Prerequisites**

None

#### **REST URL**

/cloupia/api-v2/CIMCDeviceDiscoveryConfig

Г

# **Components**

The parameters of the DISCOVERY\_PROFILE\_UPDATE API are:

- String profileName—The unique name of the profile.
- String option—The option.
- String ipList—List of IP addresses.
- String startRange—Valid beginning IP address.
- String endRange—Valid last IP address.
- String networkAddress—The network IP address.
- String subnetMask—The range of subnet mask.
- String csvFile—Search by csv file.
- boolean credentialPolicy—Optional. Create a credential policy.
- boolean policy—Optional. The policy name.
- String username—The server login name.
- String password—The server login password.
- String protocol—Optional. HTTP or HTTPS protocol.
- int port—The port number.

```
<cuicOperationRequest>
<operationType>DISCOVERY_PROFILE_UPDATE</operationType>
<payload>
<![CDATA[
<ModifyCIMCDeviceDiscoveryProfile>
<profileName></profileName>
<option>IP</option>
   <!-- Set this value only when option equals to IPLIST -->
<ipList></ipList>
   <!-- Set this value only when option equals to IP -->
<startRange></startRange>
   <!-- Set this value only when option equals to IP -->
<endRange></endRange>
  <!-- Set this value only when option equals to SUBNET -->
<networkAddress></networkAddress>
   <!-- Set this value only when option equals to SUBNET -->
<subnetMask></subnetMask>
   <!-- Set this value only when option equals to CSV -->
<csvFile></csvFile>
<credentialPolicy>false</credentialPolicy>
   <!-- Set this value only when credentialPolicy not equals to false -->
<policy></policy>
  <!-- Set this value only when credentialPolicy not equals to true -->
<username></username>
   <!-- Set this value only when credentialPolicy not equals to true -->
<password></password>
  <!-- Set this value only when credentialPolicy not equals to true -->
<protocol>https</protocol>
   <!-- Set this value only when credentialPolicy not equals to true -->
<port>443</port>
</ModifyCIMCDeviceDiscoveryProfile>
]]>
</payload>
</cuicOperationRequest>
```
## **Implementation**

Profile Name cannot be modified.

### **See Also**

Creating a [Discovery](#page-20-0) Profile, on page 21 Deleting a [Discovery](#page-26-0) Profile, on page 27

# <span id="page-26-0"></span>**Deleting a Discovery Profile**

# **Objective**

Delete one or more existing discovery profiles.

### **Prerequisites**

None

## **REST URL**

/cloupia/api-v2/CIMCDeviceDiscoveryConfig

### **Components**

The parameters of the DISCOVERY\_PROFILE\_DELETE API are:

• String profileName—Optional. The name of the profile.

### **Sample Input XML**

```
<cuicOperationRequest>
<operationType>DISCOVERY_PROFILE_DELETE</operationType>
<payload>
\lt!! [CDATA [
<DeleteCIMCDeviceDiscoveryProfile>
<profileName></profileName>
</DeleteCIMCDeviceDiscoveryProfile>
]]>
</payload>
</cuicOperationRequest>
```
# **Implementation**

Comma separated list of profile names, all of which must be of valid existing profiles.

### **See Also**

Creating a [Discovery](#page-20-0) Profile, on page 21 Updating a [Discovery](#page-23-0) Profile, on page 24 Reading a [Discovery](#page-23-1) Profile, on page 24

# <span id="page-26-1"></span>**Running Server Discovery**

# **Objective**

Run a Discovery operation to discovery servers based on IP addresses, using one or more configured Discovery Profiles.

### **Prerequisites**

Discovery Profile must be configured.

### **REST URL**

/cloupia/api-v2/CIMCAutoDiscoveryConfig

### **Components**

The parameters of the RUN\_SERVER\_DISCOVERY API are:

- String profileNames—The name of the profile.
- boolean enableSchedule—Enable a schedule.
- String associatedScheduleName—Name of the associate schedule.

### **Sample Input XML**

```
<cuicOperationRequest>
<operationType>RUN_SERVER_DISCOVERY</operationType>
<payload>
<![CDATA[
<CIMCAutoDiscoveryConfig>
<profileNames></profileNames>
<enableSchedule>false</enableSchedule>
   <!-- Set this value only when enableSchedule not equals to false -->
<associatedScheduleName></associatedScheduleName>
</CIMCAutoDiscoveryConfig>
]]>
</payload>
</cuicOperationRequest>
```
### **Implementation**

Comma-separated list of valid profile names. In case of schedule option, a valid schedule name must be provided.

### **See Also**

Importing [Discovered](#page-28-0) Devices, on page 29

# **Reading Discovered Devices**

### **Objective**

Get discovered device details.

### **Prerequisites**

One or more servers must have been discovered using a discovery profile

/cloupia/api-v2/CIMCDiscoveredDevice/{CIMCDiscoveredDeviceId}/State/{StateId}

### **Implementation**

The CIMCDiscoveredDeviceId argument must be a valid profile name, and must be mandatorily specified. The StateId argument must be one of  $\{All, \,allowed, \,NotImported\}.$ 

# <span id="page-28-0"></span>**Importing Discovered Devices**

### **Objective**

Import one or more discovered devices.

### **Prerequisites**

One or more servers must have been discovered using a Discovery Profile.

## **REST URL**

/cloupia/api-v2/ImportRackServersConfig

### **Components**

The parameters of the IMPORT\_SERVER API are:

- String devices—The discovered devices.
- String userPrefix—Optional. The prefix for the user.
- String description—Optional. Description for the user.
- String contact—Optional. Contact details of the user.
- String location—Optional. Address of the user.
- String rackGroup—Create rack group.

```
<cuicOperationRequest>
<operationType>IMPORT_SERVER</operationType>
<payload>
\overline{\text{c}}! [CDATA [
<ImportRackServersConfig>
<devices></devices>
<userPrefix></userPrefix>
<description></description>
<contact></contact>
<location></location>
<rackGroup>Default Group</rackGroup>
</ImportRackServersConfig>
]]>
</payload>
</cuicOperationRequest>
```
### **Implementation**

Comma-separated list of one or more valid server IP addresses, which have been discovered. Group name of an existing rack group.

#### **See Also**

Running Server [Discovery](#page-26-1), on page 27

# <span id="page-29-0"></span>**Hard Reset Server**

# **Objective**

Hard reset one or more servers.

### **Prerequisites**

One or more Servers must be configured as Rack Accounts.

### **REST URL**

/cloupia/api-v2/HardResetAction

### **Components**

The parameters of the HARD\_RESET\_SERVER API are:

```
<cuicOperationRequest>
<operationType>HARD_RESET_SERVER</operationType>
<payload>
\overline{\text{c}}! [CDATA [
<HardResetServer>
<serverIdKey></serverIdKey>
</HardResetServer>
]]>
</payload>
```
</cuicOperationRequest>

#### **Implementation**

The serverIdKey must consist of a comma-separated list of Id's. Each Id is of the format: {AccountName};{ServerIPAddress }

### **See Also**

Power Cycle [Server,](#page-30-0) on page 31 Power On [Server,](#page-32-0) on page 33 Power Off [Server](#page-31-0), on page 32 [Shutdown](#page-33-0) Server, on page 34 Set Label on [Server](#page-34-0), on page 35 Toggle [Locator](#page-35-0) LED on Server, on page 36

# <span id="page-30-0"></span>**Power Cycle Server**

## **Objective**

Power cycle one or more servers.

### **Prerequisites**

One or more servers must be configured as rack accounts.

### **REST URL**

/cloupia/api-v2/PowerCycleAction

### **Components**

The parameters of the POWER\_CYCLE\_SERVER API are:

```
<cuicOperationRequest>
<operationType>POWER_CYCLE_SERVER</operationType>
<payload>
\overline{\text{c}}! [CDATA [
<PowerCycleServer>
<serverIdKey></serverIdKey>
</PowerCycleServer>
]]>
</payload>
</cuicOperationRequest>
```
#### **Implementation**

The serverIdKey must consist of a comma-separated list of Id's. Each Id is of the format: {AccountName};{ServerIPAddress }

### **See Also**

Hard Reset [Server,](#page-29-0) on page 30 Power On [Server](#page-32-0), on page 33 Power Off [Server,](#page-31-0) on page 32 [Shutdown](#page-33-0) Server, on page 34 Set Label on [Server,](#page-34-0) on page 35 Toggle [Locator](#page-35-0) LED on Server, on page 36

# <span id="page-31-0"></span>**Power Off Server**

# **Objective**

Power Off one or more Servers.

### **Prerequisites**

One or more Servers must be configured as Rack Accounts

### **REST URL**

/cloupia/api-v2/PowerOffAction

### **Components**

The parameters of the POWER\_OFF\_SERVER API are:

```
<cuicOperationRequest>
<operationType>POWER_OFF_SERVER</operationType>
<payload>
\overline{\text{c}}! [CDATA [
<PowerOffServer>
<serverIdKey></serverIdKey>
</PowerOffServer>
]]>
</payload>
</cuicOperationRequest>
```
#### **Implementation**

The serverIdKey must consist of a comma-separated list of Id's. Each Id is of the format: {AccountName};{ServerIPAddress

### **See Also**

Hard Reset [Server](#page-29-0), on page 30 Power Cycle [Server,](#page-30-0) on page 31 Power On [Server,](#page-32-0) on page 33 [Shutdown](#page-33-0) Server, on page 34 Set Label on [Server](#page-34-0), on page 35 Toggle [Locator](#page-35-0) LED on Server, on page 36

# <span id="page-32-0"></span>**Power On Server**

# **Objective**

Power On server.

### **Context**

Power On one or more servers.

### **Prerequisites**

One or more servers must be configured as rack accounts.

# **REST URL**

/cloupia/api-v2/PowerOnAction

## **Components**

The parameters of the POWER\_ON\_SERVER API are:

```
<cuicOperationRequest>
<operationType>POWER_ON_SERVER</operationType>
<payload>
\overline{\text{c}}! [CDATA [
<PowerOnServer>
<serverIdKey></serverIdKey>
</PowerOnServer>
]]>
</payload>
</cuicOperationRequest>
```
#### **Implementation**

The serverIdKey must consist of a comma-separated list of Id's. Each Id is of the format: {AccountName};{ServerIPAddress}.

### **See Also**

Hard Reset [Server,](#page-29-0) on page 30 Power Cycle [Server](#page-30-0), on page 31 Power Off [Server,](#page-31-0) on page 32 [Shutdown](#page-33-0) Server, on page 34 Set Label on [Server,](#page-34-0) on page 35 Toggle [Locator](#page-35-0) LED on Server, on page 36

# <span id="page-33-0"></span>**Shutdown Server**

# **Objective**

Shut down one or more servers.

### **Prerequisites**

One or more Servers must be configured as Rack Accounts.

### **REST URL**

/cloupia/api-v2/ShutDownAction

### **Components**

The parameters of the SHUT\_DOWN\_SERVER API are:

```
<cuicOperationRequest>
<operationType>SHUT_DOWN_SERVER</operationType>
<payload>
\overline{\text{c}}! [CDATA [
<ShutDownServer>
<serverIdKey></serverIdKey>
</ShutDownServer>
]]>
</payload>
```
#### </cuicOperationRequest>

#### **Implementation**

The serverIdKey must consist of a comma-separated list of Id's. Each Id is of the format: {AccountName};{ServerIPAddress}.

### **See Also**

Power Cycle [Server,](#page-30-0) on page 31 Power On [Server,](#page-32-0) on page 33 Power Off [Server](#page-31-0), on page 32 Hard Reset [Server](#page-29-0), on page 30 Set Label on [Server](#page-34-0), on page 35 Toggle [Locator](#page-35-0) LED on Server, on page 36

# <span id="page-34-0"></span>**Set Label on Server**

# **Objective**

Set label for one or more servers.

### **Prerequisites**

One or more Servers must be configured as Rack Accounts.

### **REST URL**

```
/cloupia/api-v2/SetLabelAction
```
### **Components**

The parameters of the SET\_LABEL API are:

- String serverIdKey—The server Id key.
- String setLabel—The label name.

```
<cuicOperationRequest>
<operationType>SET_LABEL</operationType>
<payload>
\overline{\text{c}}! [CDATA [
<SetLabelServer>
<serverIdKey></serverIdKey>
<setLabel></setLabel>
</SetLabelServer>
]]>
</payload>
</cuicOperationRequest>
```
### **Implementation**

The serverIdKey must consist of a comma-separated list of Id's. Each Id is of the format: {AccountName};{ServerIPAddress}.

### **See Also**

Power Cycle [Server](#page-30-0), on page 31 Power On [Server](#page-32-0), on page 33 Power Off [Server,](#page-31-0) on page 32 [Shutdown](#page-33-0) Server, on page 34 Hard Reset [Server,](#page-29-0) on page 30 Toggle [Locator](#page-35-0) LED on Server, on page 36

# <span id="page-35-0"></span>**Toggle Locator LED on Server**

# **Objective**

Toggle Locator LED one or more Servers.

### **Prerequisites**

One or more Servers must be configured as Rack Accounts.

### **REST URL**

```
/cloupia/api-v2/LocatorLedAction
```
#### **Components**

The parameters of the LOCATOR\_LED API are:

- String serverIdKey—The server Id key.
- String locatorLed—The locator LED.

```
<cuicOperationRequest>
<operationType>LOCATOR_LED</operationType>
<payload>
\overline{\text{c}}! [CDATA [
<LocatorLedServer>
<serverIdKey></serverIdKey>
<locatorLed>ON</locatorLed>
</LocatorLedServer>
]]>
</payload>
</cuicOperationRequest>
```
### **Implementation**

The serverIdKey must consist of a comma-separated list of Id's. Each Id is of the format: {AccountName};{ServerIPAddress}.

## **See Also**

Power Cycle [Server,](#page-30-0) on page 31 Power On [Server,](#page-32-0) on page 33 Power Off [Server](#page-31-0), on page 32 [Shutdown](#page-33-0) Server, on page 34 Set Label on [Server](#page-34-0), on page 35 Hard Reset [Server](#page-29-0), on page 30

# <span id="page-36-0"></span>**Reading Servers by Tag Name**

# **Objective**

Get servers which are tagged with a specific name.

### **Prerequisites**

One or more servers must be configured as Rack Accounts and be tagged.

# **REST URL**

/cloupia/api-v2/ServersByTagName/{ServersByTagNameId}

### **Implementation**

The ServersByTagValueId argument must be a valid tag value defined in the Tag Library.

Reading Servers by [Account](#page-44-0) Name, on page 45 [Reading](#page-46-0) Servers by Rack Group, on page 47 [Reading](#page-45-0) Servers by Serial Number, on page 46 [Reading](#page-45-1) Servers by Server IP, on page 46 [Reading](#page-37-0) Servers by Tag Value, on page 38 [Reading](#page-44-1) Servers by UUID, on page 45 [Reading](#page-43-0) Servers by Product ID, on page 44

# <span id="page-37-0"></span>**Reading Servers by Tag Value**

# **Objective**

Get Servers which are tagged with a specific value.

## **Prerequisites**

One or more servers must be configured as Rack Accounts and be tagged.

### **REST URL**

/cloupia/api-v2/ServersByTagValue/{ServersByTagValueId}

### **Implementation**

The ServersByTagValueId argument must be a valid tag value defined in the Tag Library.

### **See Also**

[Reading](#page-36-0) Servers by Tag Name, on page 37 Reading Servers by [Account](#page-44-0) Name, on page 45 [Reading](#page-46-0) Servers by Rack Group, on page 47 [Reading](#page-45-0) Servers by Serial Number, on page 46 [Reading](#page-45-1) Servers by Server IP, on page 46 [Reading](#page-44-1) Servers by UUID, on page 45 [Reading](#page-43-0) Servers by Product ID, on page 44

# <span id="page-37-1"></span>**Reading Server Faults by DN**

### **Objective**

Get Server Faults by affected DN.

# **Prerequisites**

None

### **REST URL**

/cloupia/api-v2/CIMCFaultsByDN/{CIMCFaultsByDNId}

### **Implementation**

The CIMCFaultsByDNId argument must be a valid DN value. The RNs in the DN must be separated by an underscore instead of a forward slash.

### **See Also**

Reading Server Faults by [Account](#page-39-0) Name, on page 40 [Reading](#page-40-0) Server Faults by Fault Code, on page 41 [Reading](#page-38-0) Server Faults by IP Address, on page 39 [Reading](#page-39-1) Server Faults by Severity, on page 40

# <span id="page-38-0"></span>**Reading Server Faults by IP Address**

### **Objective**

Get Faults of a specific server by its IP address.

### **Prerequisites**

None

# **REST URL**

/cloupia/api-v2/CIMCFaultsByServerIP/{CIMCFaultsByServerIPId}

### **Implementation**

The CIMCFaultsByServerIPId argument must be a valid IP Address. The dots in the IP address need to be substituted with an underscore.

# **See Also**

[Reading](#page-37-1) Server Faults by DN, on page 38 [Reading](#page-40-0) Server Faults by Fault Code, on page 41 Reading Server Faults by [Account](#page-39-0) Name, on page 40 [Reading](#page-39-1) Server Faults by Severity, on page 40

# <span id="page-39-0"></span>**Reading Server Faults by Account Name**

# **Objective**

Get Faults of a specific server by its Account Name.

### **Prerequisites**

None

### **REST URL**

/cloupia/api-v2/CIMCFaultsByAccountName/{CIMCFaultsByAccountNameId}

### **Implementation**

The CIMCFaultsByAccountNameId argument must be a valid Account Name of a server being managed by IMCS.

# **See Also**

[Reading](#page-37-1) Server Faults by DN, on page 38 [Reading](#page-40-0) Server Faults by Fault Code, on page 41 [Reading](#page-38-0) Server Faults by IP Address, on page 39 Reading Server Faults by [Severity,](#page-39-1) on page 40

# <span id="page-39-1"></span>**Reading Server Faults by Severity**

## **Objective**

Get Server Faults by Severity level.

### **Prerequisites**

None

# **REST URL**

/cloupia/api-v2/CIMCFaultsBySeverity/{CIMCFaultsBySeverityId}

### **Implementation**

The CIMCFaultsBySeverityId argument must be a valid Severity Level.

[Reading](#page-37-1) Server Faults by DN, on page 38 [Reading](#page-40-0) Server Faults by Fault Code, on page 41 [Reading](#page-38-0) Server Faults by IP Address, on page 39 Reading Server Faults by [Account](#page-39-0) Name, on page 40

# <span id="page-40-0"></span>**Reading Server Faults by Fault Code**

### **Objective**

Get Server Faults by Fault Code.

# **Prerequisites**

None

### **REST URL**

/cloupia/api-v2/CIMCFaultsByCode/{CIMCFaultsByCodeId}

### **Implementation**

The CIMCFaultsByCodeId argument must be a valid Fault Code.

### **See Also**

[Reading](#page-37-1) Server Faults by DN, on page 38 Reading Server Faults by [Account](#page-39-0) Name, on page 40 [Reading](#page-38-0) Server Faults by IP Address, on page 39 [Reading](#page-39-1) Server Faults by Severity, on page 40

# <span id="page-40-1"></span>**Reading Server Faults History by DN**

# **Objective**

Get Server Faults by affected DN.

### **Prerequisites**

None

## **REST URL**

/cloupia/api-v2/CIMCFaultsHistoryByDN/{CIMCFaultsHistoryByDNId}

### **Implementation**

The CIMCFaultsHistoryByDNId argument must be a valid DN value. The RNs in the DN must be separated by an underscore instead of a forward slash.

### **See Also**

[Reading](#page-42-0) Server Faults History by Fault Code, on page 43 [Reading](#page-41-0) Server Faults History by IP Address, on page 42 Reading Server Faults History by [Severity](#page-42-1), on page 43 Reading Server Faults History by [Account](#page-41-1) Name, on page 42

# <span id="page-41-0"></span>**Reading Server Faults History by IP Address**

### **Objective**

Get Faults History of a specific server by its IP address.

### **Prerequisites**

None

### **REST URL**

/cloupia/api-v2/CIMCFaultsHistoryByServerIP/{CIMCFaultsHistoryByServerIPId}

### **Implementation**

The CIMCFaultsHistoryByServerIPId argument must be a valid IP address of a server being managed by IMCS. The dots in the IP address need to be substituted with an underscore.

### **See Also**

[Reading](#page-42-0) Server Faults History by Fault Code, on page 43 [Reading](#page-40-1) Server Faults History by DN, on page 41 Reading Server Faults History by [Severity](#page-42-1), on page 43 Reading Server Faults History by [Account](#page-41-1) Name, on page 42

# <span id="page-41-1"></span>**Reading Server Faults History by Account Name**

# **Objective**

Get Faults History of a specific server by its Account Name.

# **Prerequisites**

/cloupia/api-v2/CIMCFaultsHistoryByAccountName/{CIMCFaultsHistoryByAccountNameId}

### **Implementation**

The CIMCFaultsHistoryByAccountNameId argument must be a valid Account Name of a server being managed by Cisco IMC Supervisor.

### **See Also**

[Reading](#page-42-0) Server Faults History by Fault Code, on page 43 [Reading](#page-40-1) Server Faults History by DN, on page 41 Reading Server Faults History by [Severity,](#page-42-1) on page 43 [Reading](#page-41-0) Server Faults History by IP Address, on page 42

# <span id="page-42-1"></span>**Reading Server Faults History by Severity**

### **Objective**

Get Server Faults History by Severity level.

### **Prerequisites**

None

### **REST URL**

/cloupia/api-v2/CIMCFaultsHistoryBySeverity/{CIMCFaultsHistoryBySeverityId}

### **Implementation**

The CIMCFaultsHistoryBySeverityId argument must be a valid Severity Level.

### **See Also**

[Reading](#page-42-0) Server Faults History by Fault Code, on page 43 [Reading](#page-40-1) Server Faults History by DN, on page 41 Reading Server Faults History by [Account](#page-41-1) Name, on page 42 [Reading](#page-41-0) Server Faults History by IP Address, on page 42

# <span id="page-42-0"></span>**Reading Server Faults History by Fault Code**

### **Objective**

Get Server Faults History by Fault Code.

### **Prerequisites**

None

### **REST URL**

/cloupia/api-v2/CIMCFaultsHistoryByCode/{CIMCFaultsHistoryByCodeId}

### **Implementation**

The CIMCFaultsHistoryByCodeId argument must be a valid Fault Code.

### **See Also**

Reading Server Faults History by [Severity](#page-42-1), on page 43 [Reading](#page-40-1) Server Faults History by DN, on page 41 Reading Server Faults History by [Account](#page-41-1) Name, on page 42 [Reading](#page-41-0) Server Faults History by IP Address, on page 42

# <span id="page-43-0"></span>**Reading Servers by Product ID**

# **Objective**

Get Server By Product ID.

### **Prerequisites**

None

# **REST URL**

/cloupia/api-v2/CIMCServerByProductID/{CIMCServerByProductIDId}

### **Implementation**

The CIMCServerByProductIDId argument must be a valid Product ID of a server being managed by Cisco IMC Supervisor.

## **See Also**

[Reading](#page-36-0) Servers by Tag Name, on page 37 Reading Servers by [Account](#page-44-0) Name, on page 45 [Reading](#page-46-0) Servers by Rack Group, on page 47 [Reading](#page-45-0) Servers by Serial Number, on page 46 [Reading](#page-45-1) Servers by Server IP, on page 46 [Reading](#page-44-1) Servers by UUID, on page 45 [Reading](#page-37-0) Servers by Tag Value, on page 38

# <span id="page-44-0"></span>**Reading Servers by Account Name**

# **Objective**

Get Servers By Account Name

### **Prerequisites**

None

# **REST URL**

/cloupia/api-v2/CIMCServerByAccountName/{CIMCServerByAccountNameId}

### **Implementation**

The CIMCServerByAccountNameId argument must be a valid Account Name of a server being managed by Cisco IMC Supervisor.

# **See Also**

[Reading](#page-36-0) Servers by Tag Name, on page 37 [Reading](#page-37-0) Servers by Tag Value, on page 38 [Reading](#page-46-0) Servers by Rack Group, on page 47 [Reading](#page-45-0) Servers by Serial Number, on page 46 [Reading](#page-45-1) Servers by Server IP, on page 46 [Reading](#page-44-1) Servers by UUID, on page 45 [Reading](#page-43-0) Servers by Product ID, on page 44

# <span id="page-44-1"></span>**Reading Servers by UUID**

### **Objective**

Get Server By UUID

### **Prerequisites**

None

# **REST URL**

/cloupia/api-v2/CIMCServerByUUID/{CIMCServerByUUIDId}

### **Implementation**

The CIMCServerByUUIDId argument must be a valid UUID of a server being managed by Cisco IMC Supervisor.

[Reading](#page-36-0) Servers by Tag Name, on page 37 [Reading](#page-37-0) Servers by Tag Value, on page 38 Reading Servers by [Account](#page-44-0) Name, on page 45 [Reading](#page-46-0) Servers by Rack Group, on page 47 [Reading](#page-45-0) Servers by Serial Number, on page 46 [Reading](#page-45-1) Servers by Server IP, on page 46 [Reading](#page-43-0) Servers by Product ID, on page 44

# <span id="page-45-1"></span>**Reading Servers by Server IP**

# **Objective**

Get Server By IP Address.

### **Prerequisites**

None

### **REST URL**

/cloupia/api-v2/CIMCServerByServerIP/{CIMCServerByServerIPId}

### **Implementation**

The CIMCServerByServerIPId argument must be a valid IP address of a server being managed by Cisco IMC Supervisor. The dots in the IP address need to be substituted with an underscore.

## **See Also**

[Reading](#page-36-0) Servers by Tag Name, on page 37 Reading Servers by [Account](#page-44-0) Name, on page 45 [Reading](#page-46-0) Servers by Rack Group, on page 47 [Reading](#page-45-0) Servers by Serial Number, on page 46 [Reading](#page-45-1) Servers by Server IP, on page 46 [Reading](#page-44-1) Servers by UUID, on page 45 [Reading](#page-43-0) Servers by Product ID, on page 44

# <span id="page-45-0"></span>**Reading Servers by Serial Number**

### **Objective**

Get Server By Serial Number.

# **Prerequisites**

None

### **REST URL**

/cloupia/api-v2/CIMCServerBySerialNum/{CIMCServerBySerialNumId}

### **Implementation**

The CIMCServerBySerialNumId argument must be a valid serial number of a server being managed by Cisco IMC Supervisor.

### **See Also**

[Reading](#page-36-0) Servers by Tag Name, on page 37 [Reading](#page-37-0) Servers by Tag Value, on page 38 Reading Servers by [Account](#page-44-0) Name, on page 45 [Reading](#page-46-0) Servers by Rack Group, on page 47 [Reading](#page-45-1) Servers by Server IP, on page 46 [Reading](#page-43-0) Servers by Product ID, on page 44 [Reading](#page-44-1) Servers by UUID, on page 45

# <span id="page-46-0"></span>**Reading Servers by Rack Group**

## **Objective**

Get Server By Rack Group.

## **Prerequisites**

None

## **REST URL**

/cloupia/api-v2/CIMCServerByRackGroup/{CIMCServerByRackGroupId}

### **Implementation**

The CIMCServerByRackGroupId argument must be a valid Rack Group existing in Cisco IMC Supervisor.

[Reading](#page-36-0) Servers by Tag Name, on page 37 [Reading](#page-37-0) Servers by Tag Value, on page 38 Reading Servers by [Account](#page-44-0) Name, on page 45 [Reading](#page-45-1) Servers by Server IP, on page 46 [Reading](#page-45-0) Servers by Serial Number, on page 46 [Reading](#page-43-0) Servers by Product ID, on page 44 [Reading](#page-44-1) Servers by UUID, on page 45

# <span id="page-47-1"></span>**Reading Server Inventory by Account Name**

# **Objective**

Get Server Inventory By Account Name.

### **Prerequisites**

None

### **REST URL**

/cloupia/api-v2/CIMCServerInventoryByAccountName/{CIMCServerInventoryByAccountNameId}

### **Implementation**

The CIMCServerInventoryByAccountNameId argument must be a valid Account Name of a server being managed by Cisco IMC Supervisor.

## **See Also**

Reading Server [Inventory](#page-47-0) by Server IP, on page 48

# <span id="page-47-0"></span>**Reading Server Inventory by Server IP**

### **Objective**

Get server inventory by IP address.

### **Prerequisites**

None

# **REST URL**

/cloupia/api-v2/CIMCServerInventoryByServerIP/{CIMCServerInventoryByServerIPId}

### **Implementation**

The CIMCServerInventoryByServerIPId argument must be a valid IP address of a server being managed by Cisco IMC Supervisor. The dots in the IP address need to be substituted with an underscore.

### **See Also**

Reading Server [Inventory](#page-47-1) by Account Name, on page 48

# <span id="page-48-1"></span>**Reading Server Utilization by Account Name**

# **Objective**

Get Server Utilization By Account Name

### **Prerequisites**

None

### **REST URL**

/cloupia/api-v2/CIMCServerUtilizationByAccountName/{CIMCServerUtilizationByAccountNameId}

#### **Implementation**

The CIMCServerUtilizationByAccountNameId argument must be a valid Account Name of a server being managed by Cisco IMC Supervisor.

# **See Also**

Reading Server [Utilization](#page-48-0) by Server IP, on page 49

# <span id="page-48-0"></span>**Reading Server Utilization by Server IP**

### **Objective**

Get Server Utilization By IP Address.

### **Prerequisites**

None

# **REST URL**

/cloupia/api-v2/CIMCServerUtilizationByServerIP/{CIMCServerUtilizationByServerIPId}

### **Implementation**

The CIMCServerUtilizationByServerIPId argument must be a valid IP address of a server being managed by Cisco IMC Supervisor. The dots in the IP address need to be substituted with an underscore.

Reading Server [Utilization](#page-48-1) by Account Name, on page 49

# <span id="page-49-1"></span>**Reading Server Utilization History by Account Name**

# **Objective**

Get Server Utilization History By Account Name.

### **Prerequisites**

None

## **REST URL**

/cloupia/api-v2/CIMCServerUtilizationHistoryByAccountName/{CIMCServerUtilizationHistoryByAccountNameId}

### **Implementation**

The CIMCServerUtilizationHistoryByAccountNameId argument must be a valid Account Name of a server being managed by Cisco IMC Supervisor.

### **See Also**

Reading Server [Utilization](#page-49-0) History by Server IP, on page 50

# <span id="page-49-0"></span>**Reading Server Utilization History by Server IP**

## **Objective**

Get Server Utilization History By IP Address.

### **Prerequisites**

None

#### **REST URL**

/cloupia/api-v2/CIMCServerUtilizationHistoryByServerIP/{CIMCServerUtilizationHistoryByServerIPId}

# **Implementation**

The CIMCServerUtilizationHistoryByServerIPId argument must be a valid IP address of a server being managed by Cisco IMC Supervisor. The dots in the IP address need to be substituted with an underscore.

### **See Also**

Reading Server [Utilization](#page-49-1) History by Account Name, on page 50

# <span id="page-50-0"></span>**Managing Users and Groups**

# **Overview**

The examples in this category consists of managing users and user groups to access Cisco IMC Supervisor.

# <span id="page-50-1"></span>**Creating a User Group**

# **Objective**

Create a group of users in Cisco IMC Supervisor. This task allows a user to create a new group, which denotes a related set of users.

### **Prerequisites**

None

### **REST URL**

/cloupia/api-v2/group

#### **Components**

The parameters of the CREATE API are:

- String groupName—The name of the group or the customer organization.
- String groupDescription—Optional. The description of the group or the customer organization, if required.
- String parentGroup—Optional. The name of the parent group.
- String groupCode—Optional. A shorter name or code name for the group.
- String groupContact—The contact name for the group.
- String firstName—Optional. The first name of the group owner.
- String lastName—Optional. The last name of the group owner.
- String phone—Optional. The phone number of the group owner.
- String address—Optional. The address of the group owner.
- String groupSharePolicyId—Optional. The ID of group share policy for the users in this group.
- Boolean allowPrivateUsers—Optional. The option that allows creating users with exclusive access to their resources.

<AddGroupConfig> <groupName></groupName> <groupDescription></groupDescription> <parentGroup></parentGroup> <groupCode></groupCode> <groupContact></groupContact> <firstName></firstName> <lastName></lastName> <phone></phone> <address></address> <groupSharePolicyId>0</groupSharePolicyId> <allowPrivateUsers>false</allowPrivateUsers> </AddGroupConfig>

### **Implementation**

The user group name is mandatory and must be unique. Contact Email is mandatory.

### **See Also**

[Updating](#page-51-0) a User Group , on page 52 [Deleting](#page-53-0) a User Group, on page 54 [Enabling](#page-54-0) All Users in a Group, on page 55 [Disabling](#page-55-0) All Users in a Group, on page 56

# <span id="page-51-0"></span>**Updating a User Group**

### **Objective**

This task allows a user to update an existing group, which denotes a related set of users.

### **Prerequisites**

None

### **REST URL**

/cloupia/api-v2/group

The parameters of the UPDATE API are:

- String groupId—The id of the group or the customer organization.
- String groupDescription—Optional. The description of the group or the customer organization, if required.
- String parentGroup—Optional. The name of the parent group.
- String groupCode—Optional. A shorter name or code name for the group.
- String costCenter—Optional. The cost centr for the group.
- String groupContact—The contact name for the group.
- String firstName—Optional. The first name of the group owner.
- String lastName—Optional. The last name of the group owner.
- String phone—Optional. The phone number of the group owner.
- String address—Optional. The address of the group owner.
- String groupSharePolicyId—Optional. The ID of group share policy for the users in this group.
- Boolean allowPrivateUsers—Optional. The option that allows creating users with exclusive access to their resources.

# **Sample Input XML**

<cuicOperationRequest> <payload> <![CDATA[ <ModifyGroupConfig> <groupId></groupId> <groupDescription></groupDescription> <parentGroup></parentGroup> <groupCode></groupCode> <costCenter></costCenter> <groupContact></groupContact> <firstName></firstName> <lastName></lastName>

<phone></phone>

<address></address>

<groupSharePolicyId>0</groupSharePolicyId>

<allowPrivateUsers>false</allowPrivateUsers>

</ModifyGroupConfig>

]]> </payload> </cuicOperationRequest>

# **Implementation**

Name cannot be modified. The groupId tag is mandatory and must include the numeric ID of a valid existing group. Contact Email is mandatory.

### **See Also**

[Creating](#page-50-1) a User Group, on page 51 [Deleting](#page-53-0) a User Group, on page 54 [Enabling](#page-54-0) All Users in a Group, on page 55 [Disabling](#page-55-0) All Users in a Group, on page 56

# <span id="page-53-0"></span>**Deleting a User Group**

# **Objective**

This task allows a user to delete an existing group, which denotes a related set of users.

### **Prerequisites**

None

## **REST URL**

/cloupia/api-v2/group

### **Components**

The parameters of the DELETE\_USER API are:

String groupName—The name of the group or the customer organization.

### **Sample Input XML**

```
<cuicOperationRequest>
<operationType>DELETE_GROUP</operationType>
<payload>
<![CDATA[
<DeleteGroupConfig>
<groupID></groupID>
</DeleteGroupConfig>
]]>
</payload>
</cuicOperationRequest>
```
### **Implementation**

The groupId tag is mandatory and must include the numeric ID of a valid existing group.

[Creating](#page-50-1) a User Group, on page 51 [Updating](#page-51-0) a User Group , on page 52 [Enabling](#page-54-0) All Users in a Group, on page 55 [Disabling](#page-55-0) All Users in a Group, on page 56

# <span id="page-54-0"></span>**Enabling All Users in a Group**

### **Objective**

This task allows a user to enable all users which are assigned to a group.

# **Prerequisites**

None

### **REST URL**

/cloupia/api-v2/group

### **Components**

The parameter of the ENABLE\_ALL\_USERS\_IN\_GROUP API is:

String groupName—The name of the group or the customer organization.

### **Sample Input XML**

```
<cuicOperationRequest>
<operationType>ENABLE_ALL_USERS_IN_GROUP</operationType>
<payload>
<![CDATA[
<EnableAllUsersInGroupConfig>
<groupID></groupID>
</EnableAllUsersInGroupConfig>
|] ></payload>
</cuicOperationRequest>
```
### **Implementation**

The groupId tag is mandatory and must include the numeric ID of a valid existing group.

### **See Also**

[Creating](#page-50-1) a User Group, on page 51 [Updating](#page-51-0) a User Group , on page 52 [Deleting](#page-53-0) a User Group, on page 54 [Disabling](#page-55-0) All Users in a Group, on page 56

# <span id="page-55-0"></span>**Disabling All Users in a Group**

# **Objective**

This task allows a user to disable all users which are assigned to a Group.

### **Prerequisites**

None

### **REST URL**

/cloupia/api-v2/group

### **Components**

The parameter of the DISABLE\_ALL\_USERS\_IN\_GROUP API is:

String groupName—The name of the group or the customer organization.

# **Sample Input XML**

```
<cuicOperationRequest>
<operationType>DISABLE_ALL_USERS_IN_GROUP</operationType>
<payload>
<![CDATA[
<DisableAllUsersInGroupConfig>
<groupID></groupID>
</DisableAllUsersInGroupConfig>
]]>
</payload>
</cuicOperationRequest>
```
### **Implementation**

The groupId tag is mandatory and must include the numeric ID of a valid existing group.

### **See Also**

[Creating](#page-50-1) a User Group, on page 51 [Deleting](#page-53-0) a User Group, on page 54 [Updating](#page-51-0) a User Group , on page 52 [Enabling](#page-54-0) All Users in a Group, on page 55

# <span id="page-55-1"></span>**Creating a User**

### **Objective**

This task allows the user to create a new user.

Г

# **Prerequisites**

None

# **REST URL**

/cloupia/api-v2/user

## **Components**

The parameters of the CREATE API are:

- String userType—The type of user.
- String userGroup—Optional. The group of the user.
- String mspOrganization—Optional. MSP organization user.
- String loginName—The login name for the user.
- String password—The password for the user.
- String confirmPassword—Repeat the password from the previous field.
- String userContactEmail—The email address.
- String firstName—Optional. The first name of the group owner.
- String lastName—Optional. The last name of the group owner.
- String phone—Optional. The phone number of the group owner.
- String address—Optional. The address of the group owner.

```
<cuicOperationRequest>
<payload>
\leq [CDATA]
<AddUserConfig>
<userType>GroupAdmin</userType>
<!-- Accepts value from the list: userGroupByType-->
<userGroup>1</userGroup>
<mspOrganization></mspOrganization>
<loginName></loginName>
<!-- Accepts value from the list: password-->
<password></password>
<!-- Accepts value from the list: password-->
<confirmPassword></confirmPassword>
<userContactEmail></userContactEmail>
<firstName></firstName>
<lastName></lastName>
<phone></phone>
<address></address>
</AddUserConfig>
]]>
</payload>
</cuicOperationRequest>
```
### **Implementation**

Login Name is mandatory and must be unique. Password and Confirm Password are mandatory and the values must match. User Contact Email is mandatory. User Type is mandatory and must be an existing valid User Role. User Group Id is required only if the User Type is set to 'Group Admin', and it must denote the numeric Id of an existing User Group.

#### **See Also**

[Reading](#page-58-0) a User, on page 59 [Updating](#page-58-1) a User , on page 59 [Deleting](#page-60-0) a User, on page 61 [Enabling](#page-61-0) a User, on page 62 [Disabling](#page-62-0) a User, on page 63 [Updating](#page-63-0) a User Expiry Date, on page 64 Updating a User [Password,](#page-64-0) on page 65

# <span id="page-58-0"></span>**Reading a User**

# **Objective**

This task allows the user to query the details of an existing user. The userId argument must be a valid login name of a user. If no argument is specified, no results will be returned.

### **Prerequisites**

None

# **REST URL**

/cloupia/api-v2/user/{userId}

### **Implementation**

The userId argument must be a valid login name of a user. If no argument is specified, no results will be returned.

# **See Also**

[Creating](#page-55-1) a User, on page 56 [Updating](#page-58-1) a User , on page 59 [Deleting](#page-60-0) a User, on page 61 [Enabling](#page-61-0) a User, on page 62 [Disabling](#page-62-0) a User, on page 63 [Updating](#page-63-0) a User Expiry Date, on page 64 Updating a User [Password](#page-64-0), on page 65

# <span id="page-58-1"></span>**Updating a User**

ı

# **Objective**

This task allows to update an existing user.

### **Prerequisites**

None

# **REST URL**

/cloupia/api-v2/user

The parameters of the UPDATE USER API are:

- String loginName—The login name for the user.
- String userType—The type of user.
- String userGroup—Optional. The group of the user.
- String mspOrganization—Optional. MSP organization user.
- String userContactEmail—The email address.
- String firstName—Optional. The first name of the group owner.
- String lastName—Optional. The last name of the group owner.
- String phone—Optional. The phone number of the group owner.
- String address—Optional. The address of the group owner.

#### **Sample Input XML**

```
<cuicOperationRequest>
<operationType>UPDATE_USER</operationType>
<payload>
<![CDATA[
<ModifyUserConfig>
<loginName></loginName>
<userType>GroupAdmin</userType>
<userGroup>1</userGroup>
<mspOrganization></mspOrganization>
<userContactEmail></userContactEmail>
<firstName></firstName>
<lastName></lastName>
<phone></phone>
<address></address>
</ModifyUserConfig>
]]>
</payload>
</cuicOperationRequest>
```
#### **Implementation**

Login Name is mandatory and must denote an existing valid user. It cannot be changed. User Contact Email is mandatory. User Type is mandatory and must be an existing valid User Role. User Group Id is required only if the User Type is set to 'Group Admin', and it must denote the numeric Id of an existing User Group.

[Creating](#page-55-1) a User, on page 56 [Reading](#page-58-0) a User, on page 59 [Deleting](#page-60-0) a User, on page 61

[Enabling](#page-61-0) a User, on page 62

[Disabling](#page-62-0) a User, on page 63

[Updating](#page-63-0) a User Expiry Date, on page 64

Updating a User [Password](#page-64-0), on page 65

# <span id="page-60-0"></span>**Deleting a User**

ı

# **Objective**

This task allows to delete an existing User.

# **Prerequisites**

None

### **REST URL**

/cloupia/api-v2/user

### **Components**

The parameters of the DELETE\_USER API are:

String loginName—The login name for the user.

# **Sample Input XML**

```
<cuicOperationRequest>
<operationType>DELETE_USER</operationType>
<payload>
\leq [CDATA [
<DeleteUserConfig>
<loginName></loginName>
</DeleteUserConfig>
]]>
</payload>
```
</cuicOperationRequest>

### **Implementation**

Login Name is mandatory and must denote an existing valid user.

[Creating](#page-55-1) a User, on page 56 [Reading](#page-58-0) a User, on page 59 [Updating](#page-58-1) a User , on page 59 [Enabling](#page-61-0) a User, on page 62 [Disabling](#page-62-0) a User, on page 63 [Updating](#page-63-0) a User Expiry Date, on page 64 Updating a User [Password,](#page-64-0) on page 65

# <span id="page-61-0"></span>**Enabling a User**

# **Objective**

This task allows to enable an existing user whose account has been disabled.

### **Prerequisites**

None

### **REST URL**

/cloupia/api-v2/user

### **Components**

The parameter of the ENABLE\_USER API is:

String loginName—The login name for the user.

# **Sample Input XML**

```
<cuicOperationRequest>
<operationType>ENABLE_USER</operationType>
<payload>
\leq! [CDATA [
<EnableUserConfig>
<loginName></loginName>
</EnableUserConfig>
]]>
</payload>
</cuicOperationRequest>
```
### **Implementation**

Login Name is mandatory and must denote an existing valid user.

[Creating](#page-55-1) a User, on page 56 [Reading](#page-58-0) a User, on page 59 [Updating](#page-58-1) a User , on page 59 [Deleting](#page-60-0) a User, on page 61 [Disabling](#page-62-0) a User, on page 63 [Updating](#page-63-0) a User Expiry Date, on page 64 Updating a User [Password](#page-64-0), on page 65

# <span id="page-62-0"></span>**Disabling a User**

ı

# **Objective**

This task allows to disable an existing User whose account has been enabled.

### **Prerequisites**

None

### **REST URL**

/cloupia/api-v2/user

### **Components**

The parameter of the DISABLE\_USER API is:

String loginName—The login name for the user.

# **Sample Input XML**

```
<cuicOperationRequest>
<operationType>DISABLE_USER</operationType>
<payload>
\leq [CDATA [
<DisableUserConfig>
<loginName></loginName>
</DisableUserConfig>
]]>
</payload>
</cuicOperationRequest>
```
### **Implementation**

Login Name is mandatory and must denote an existing valid user.

[Creating](#page-55-1) a User, on page 56 [Reading](#page-58-0) a User, on page 59 [Updating](#page-58-1) a User , on page 59 [Deleting](#page-60-0) a User, on page 61 [Enabling](#page-61-0) a User, on page 62 [Updating](#page-63-0) a User Expiry Date, on page 64 Updating a User [Password,](#page-64-0) on page 65

# <span id="page-63-0"></span>**Updating a User Expiry Date**

# **Objective**

This task allows to update the expiry date of an existing user.

### **Prerequisites**

None

### **REST URL**

/cloupia/api-v2/user

### **Components**

The parameters of the DISABLE\_DATE API are:

- String loginName—The login name for the user.
- Long userExpiryDate—The expiry date set for the user.

### **Sample Input XML**

```
<cuicOperationRequest>
<operationType>DISABLE_DATE</operationType>
<payload>
\lt! [CDATA [
<ConfigureUserExpiryDateConfig>
<loginName></loginName>
<!-- Accepts value from the list: date_time-->
<userExpiryDate>1460449200000</userExpiryDate>
</ConfigureUserExpiryDateConfig>
```
]]> </payload> </cuicOperationRequest>

I

# **Implementation**

Login Name is mandatory and must denote an existing valid User. Expiry Date is mandatory and must be represented in a numeric form denoting the timestamp of the expiry date/time.

### **See Also**

[Creating](#page-55-1) a User, on page 56 [Reading](#page-58-0) a User, on page 59 [Updating](#page-58-1) a User , on page 59 [Deleting](#page-60-0) a User, on page 61 [Enabling](#page-61-0) a User, on page 62 [Disabling](#page-62-0) a User, on page 63 Updating a User [Password](#page-64-0), on page 65

# <span id="page-64-0"></span>**Updating a User Password**

# **Objective**

This task allows to update an existing user password.

### **Prerequisites**

None

### **REST URL**

/cloupia/api-v2/user

### **Components**

The parameters of the UPDATE\_USER\_PASSWORD API are:

- String loginName—The login name for the user.
- String password—The password for the user.
- String confirmPassword—Repeat the password from the previous field.

```
<cuicOperationRequest>
<operationType>UPDATE_USER_PASSWORD</operationType>
<payload>
\overline{C}! [CDATA [
<AddUserConfig>
<loginName></loginName>
<!-- Accepts value from the list: password-->
<password></password>
<!-- Accepts value from the list: password-->
<confirmPassword></confirmPassword>
</AddUserConfig>
]]>
</payload>
</cuicOperationRequest>
```
### **Implementation**

Login Name is mandatory and must denote an existing valid User. Password and Confirm Password are mandatory and values must match.

### **See Also**

[Creating](#page-55-1) a User, on page 56 [Reading](#page-58-0) a User, on page 59 [Updating](#page-58-1) a User , on page 59 [Deleting](#page-60-0) a User, on page 61 [Enabling](#page-61-0) a User, on page 62 [Disabling](#page-62-0) a User, on page 63 [Updating](#page-63-0) a User Expiry Date, on page 64